# **MIRROR SCREEN**

# **Безжичен HDMI Адаптер**

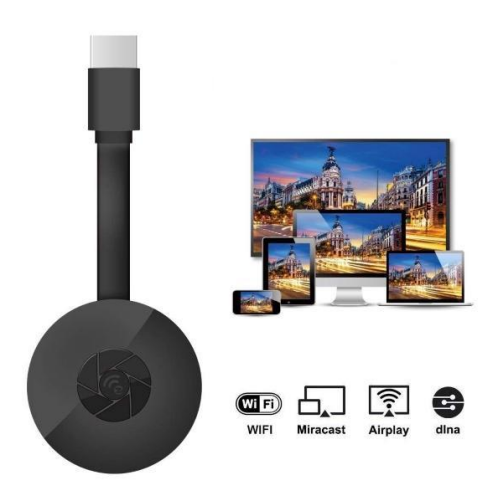

# **РЪКОВОДСТВО ЗА УПОТРЕБА**

Уважаеми клиенти,

Благодарим Ви, че закупихте нашия продукт. Сега можете да гледате любимите си сериали или филми на голям екран, като използвате безжичния HDMI адаптер и технологията за огледално показване на екрана. Посредством безжичния HDMI адаптер Mirror Screen свържете лаптоп, смартфон или таблет към вашия телевизор или проектор чрез Wi-Fi връзка.

Моля, прочетете внимателно инструкциите за употреба и всички предупреждения преди да използвате устройството за първи път. Запазете това ръководство, ако се наложи да направите справка в бъдеще.

#### **ПАКЕТЪТ СЪДЪРЖА:**

- 1 х Безжичен HDMI адаптер Mirror Screen
- 1 x Микро USB захранващ кабел с Wi-Fi приемник
- 1 x Ръководство за употреба

#### **ТЕХНИЧЕСКИ ХАРАКТЕРИСТИКИ:**

- СЪВМЕСТИМОСТ безжичният HDMI адаптер поддържа всички устройства, работещи със следните операционни системи: Android 4.2+, iOS 7.0+, Mac OS X 10.9, Windows 8.1+ и всички нови версии на тези системи
- Wi-Fi честота: 2,4 GHz
- Wi-Fi обхват: до 10 метра
- Резолюция: 1920 x 1080
- Операционна система: Linux
- Процесор: AM8252B
- Скорост на процесора: 600 MHz
- Памет (RAM): DDR3 128 Mb
- Вътрешна памет: SLC 128 Mb
- Поддържан видео формат: .AVI, .DIVX, .MKV, .DAT, .VOB, .MPG, .MPEG, .MOV, .MP4, .RM, .RMVB, .WMV
- Поддържан формат на изображенията: .JPEG, .BMP
- Поддържан аудио формат: .MP3, .WMA, .OGG, .WAV, .AAC
- Поддържан формат на документи: .PDF, Microsoft Word, Excel, PowerPoint
- Поддържа AirPlay, Miracast, DLNA стандарт
- TV свързване: HDMI кабел
- Захранващ вход: микро USB 2.0
- Размер: 8,8 см х 5,8 см х 2 см
- Цвят: Черен

#### **ЧАСТИ:**

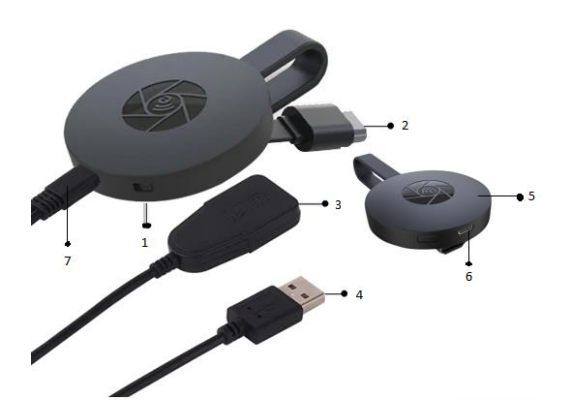

- 1. БУТОН ЗА ПРЕВКЛЮЧВАНЕ
- 2. HDMI КАБЕЛ
- 3. АНТЕНА ЗА ВРЪЗКА WI-FI
- **4. USB КАБЕЛ**
- 5. ЗАРЯДНО
- 6. МИКРО USB ВХОД
- 7. МИКРО USB КОНЕКТОР

#### **БЪРЗО РЪКОВОДСТВО**

Инструкции за свързване на устройството:

- 1. С помощта на HDMI кабела свържете MirrorScreen с телевизора или проектора.
- 2. Свържете се със смартфона, таблета или компютъра с помощта на Wi-Fi връзка.
- 3. Ако телевизорът ви няма достатъчно електрозахранване, свържете MirrorScreen с електрозахранването с помощта на микро USB кабела.
- 4. За допълнителни инструкции, прочетете приложените упътвания.

#### **ПРЕДУПРЕЖДЕНИЯ**

- 1. Продуктът е предназначен само за домашна употреба и при сухи условия.
- 2. Това устройство не е играчка. Да се пази от деца.
- 3. В случай на неизправност и/или повреда не се опитвайте да ремонтирате устройството сами. Ако решите да изхвърлите устройството се уверете, че го правите спрямо местното законодателство.
- 4. Ако устройството не работи както трябва,вследствие на удар,изтърване,механична повреда,намокряне или оставяне на открито,не го използвайте.
- 5. Не излагайте устройството на пряка слънчева светлина. Не го поставяйте в близост до нагревателни уреди.
- 6. Ние не поемаме отговорност за вреди, причинени от неспазване на инструкциите или неправилна експлоатация.

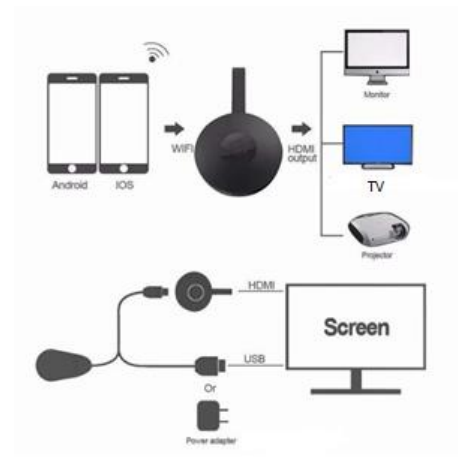

#### **ЛЕСНА ИНСТАЛАЦИЯ**

- 1. Пуснете телевизора си и включете устройството за свързване на USB кабела към на USB адаптера (5V 1A). Уверете се, че рутера за Wi-fi е на място с добър обхват.
- 2. Свържете директно устройството към входа за HDTV на вашия телевизор.
- 3. От настройките на телевизора изберете правилния HDMI вход, в който е включено устройството.
- 4. Вашето устройство ще се стартира и покаже инструкции на вашия телевизор. Следвайте стъпките, за да завършите настройките.

### **НАСТРОЙКА ЗА WI-FI**

- 1. Ако използвате домашен Wi-Fi рутер, моля, свържете телефона или лаптопа със съответната мрежа. Стартирайте уеб браузъра на вашия телефон или лаптоп, след като получите достъп до IP адреса (изписва се на основния екран), може да влезете в страницата за настройки.
- 2. Ако не сте свързан с домашен Wi-Fi рутер, моля, свържете телефона или лаптопа си чрез SSID или друг Wi-Fi. Стартирайте уеб браузъра на вашия телефон или лаптоп, въведете следния IP адрес ([http://192.168.203.1](http://192.168.203.1/)), за да отворите страницата с настройки.
- 3. Страницата за настройки ще се покаже на екрана на вашия телефон или лаптоп.
- 4. Въведете парола за връзка с мрежата.
- 5. Свържете се с домашния ви Wi-Fi рутер.

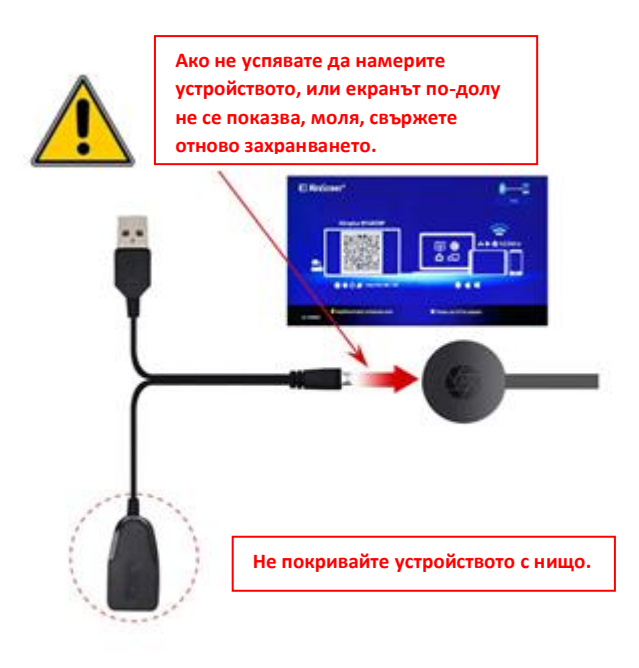

#### **НАСТРОЙКИ ЗА IOS (IPHONE/IPAD)**

- 1. След като го включите изчакайте да се появи основния екран.
- 2. Свържете вашия iPhone чрез Wi-Fi. Стартирайте браузъра и въведете следния адрес ([http://192.168.203.1](http://192.168.203.1/)) на вашия iPhone, за да настроите мрежата.

Забележка: Трябва да рестартирате след настройка.

Бележка: Можете също да използвате AirPlay директно без да се свързвате с домашен Wi-Fi мрежа.

- 3. Свържете вашия iPhone към домашния Wi-Fi рутер. Плъзнете нагоре по вашия iPhone и докоснете AirPlay Mirroring, след което изберете целта.
- 4. Вашият iPhone/iPad екран ще се покаже на екрана на вашия телевизор.

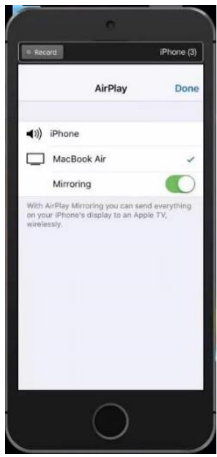

#### **НАСРОЙКИ ЗА ANDROID**

- 1. След като го включите изчакайте да се появи основния екран.
- 2. Изберете и включете менюто на android и след това активирайте Miracast. Функцията Miracast може да има различно име в зависимост от модела на вашия телефон като: Screen mirroring/Wireless Display/Miracast/Smart View/Play to/Multi Screen/Quick Connect/HTC Connect etc. Обикновено се намира в Бързи настройки (падащо меню), в Безжични и други мрежи, в Настройка на дисплея или в Още настройки.

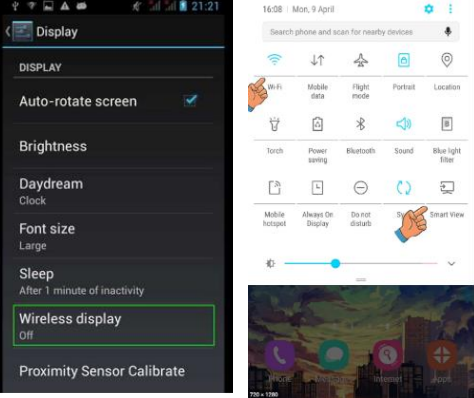

**Бележка:** Ако не го намирате, инсталирайте приложение за бърз

достъп Miracast от магазина на Play store като 'Miracast Screen Mirroring Shortcut' или 'Wi-Fi Display (Miracast)'. Отворете го и ще се покажат функциите на Miracast.

- 3. Изберете целта и изчакайте да се свърже.
- 4. Вашият Android екран ще бъде показан на вашия телевизор. Рестартирайте го, ако е необходимо.
- 1. След като го включите изчакайте да се появи основния екран.
- 2. Свържете вашия Mac чрез Wi-Fi, стартирайте браузъра [\(http://192.168.203.1](http://192.168.203.1/)), за настройки (свържете се с вашия домашен Wi-Fi рутер).

**Бележка**: трябва да рестартирате след настройка.

**Бележка**: можете също да използвате AirPlay директно без да се свързвате с Wi-Fi мрежа.

3. Свържете вашия Mac към домашния Wi-Fi рутер. Включете AirPlay, след което изберете вашата цел.

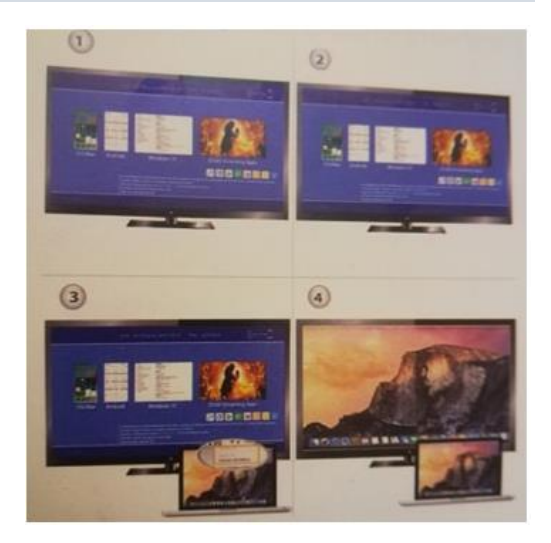

4. Вашият Mac екран ще се покаже на екрана на вашия телевизор.

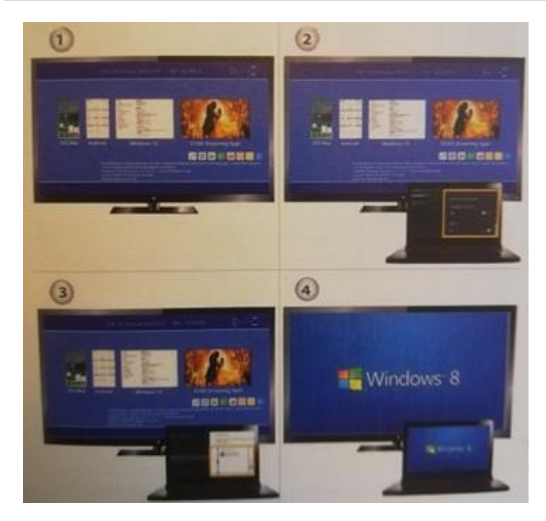

# **НАСТРОЙКИ ЗА WINDOWS 8.1**

- 1. След като го включите изчакайте да се появи основния екран
- 2. За Windows 8.1 натиснете ''Windows старт меню > PC и устройства > устройства > добавете устройство'' и след това потърсете вашето устройство.

За Windows 10 натиснете ''Windows старт меню > настройки > свързани устройства > добавете принтер или скенер'' и след това потърсете вашето устройство.

3. Вашият Windows екран ще се покаже на екрана на вашия телевизор.

## **ГРИЖА И ПОЧИСТВАНЕ**

Използвайте чиста, мека и суха кърпа за да почистите устройството и аксесоарите му. Не използвайте препарати, прах или други химични съставки (като алкохол или бензен) за почистване на Mirror Screen или неговите аксесоари.

#### **Инструкции за изхвърляне и рециклиране**

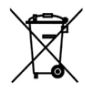

Тази маркировка показва, че този продукт не трябва да се изхвърля с други битови отпадъци в целия ЕС. За да намалите вредите за околната среда или човешкото здраве, причинени от нежеланите битови отпадъци, моля рециклирайте продукта, като така насърчавате повторното използване на материалните ресурси. За да изхвърлите вече използвания или

неработещ продукт, моля, използвайте обозначените за това места или се обърнете към търговеца, от когото сте закупили настоящия продукт. Той може да се погрижи за екологичното рециклиране на продукта.

 $\epsilon$ 

Декларация на производителя, че продуктът отговаря на изискванията и приложимите директиви на Европейската Комисия.

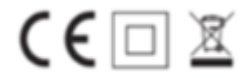